## **Instructions on filling out the questionnaire**

By going to<http://www.bundestag.de/dokumente/bibliothek/library/index.html>

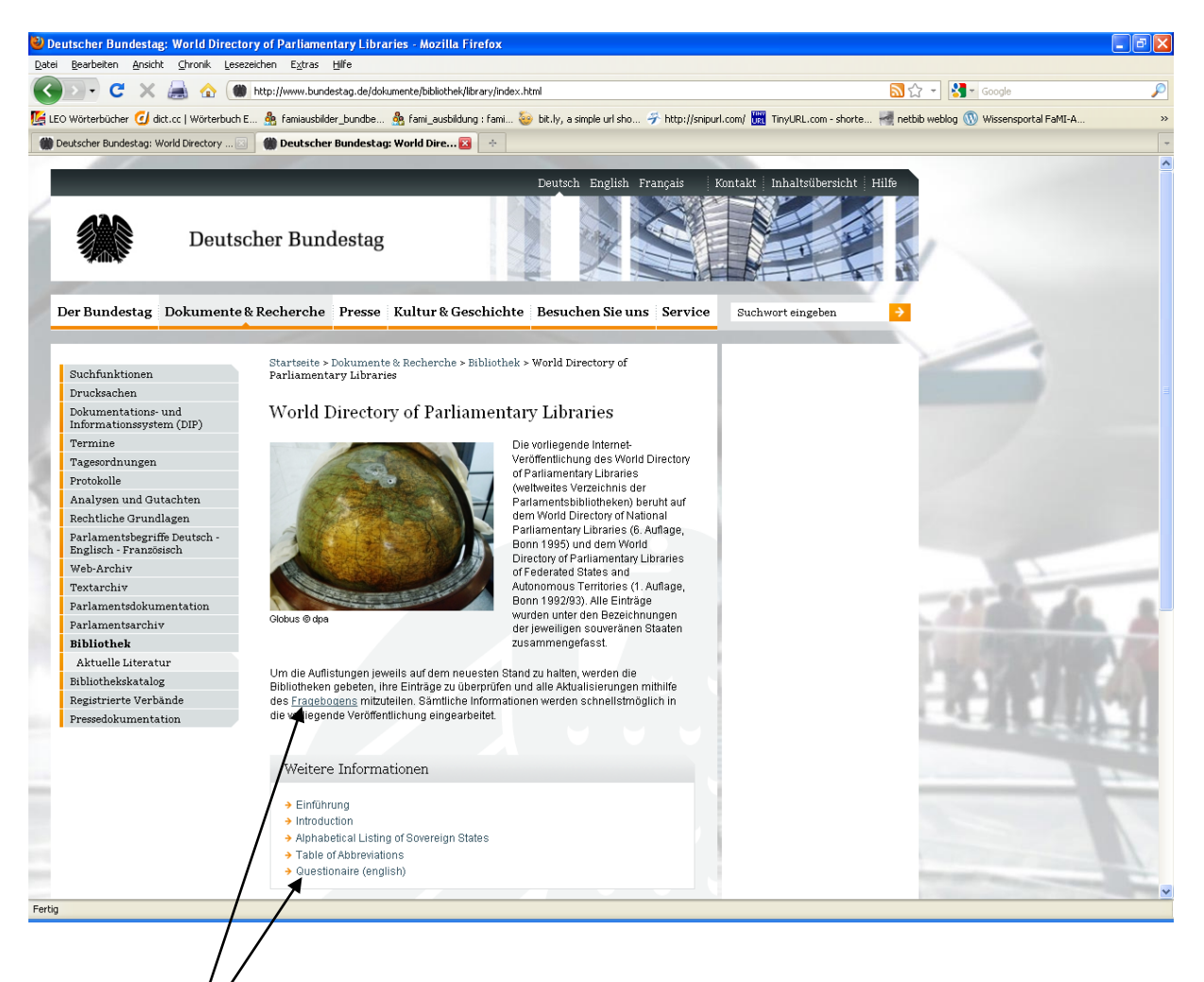

and clicking on the *Questionnaire* link, you will reach the first page of the form:

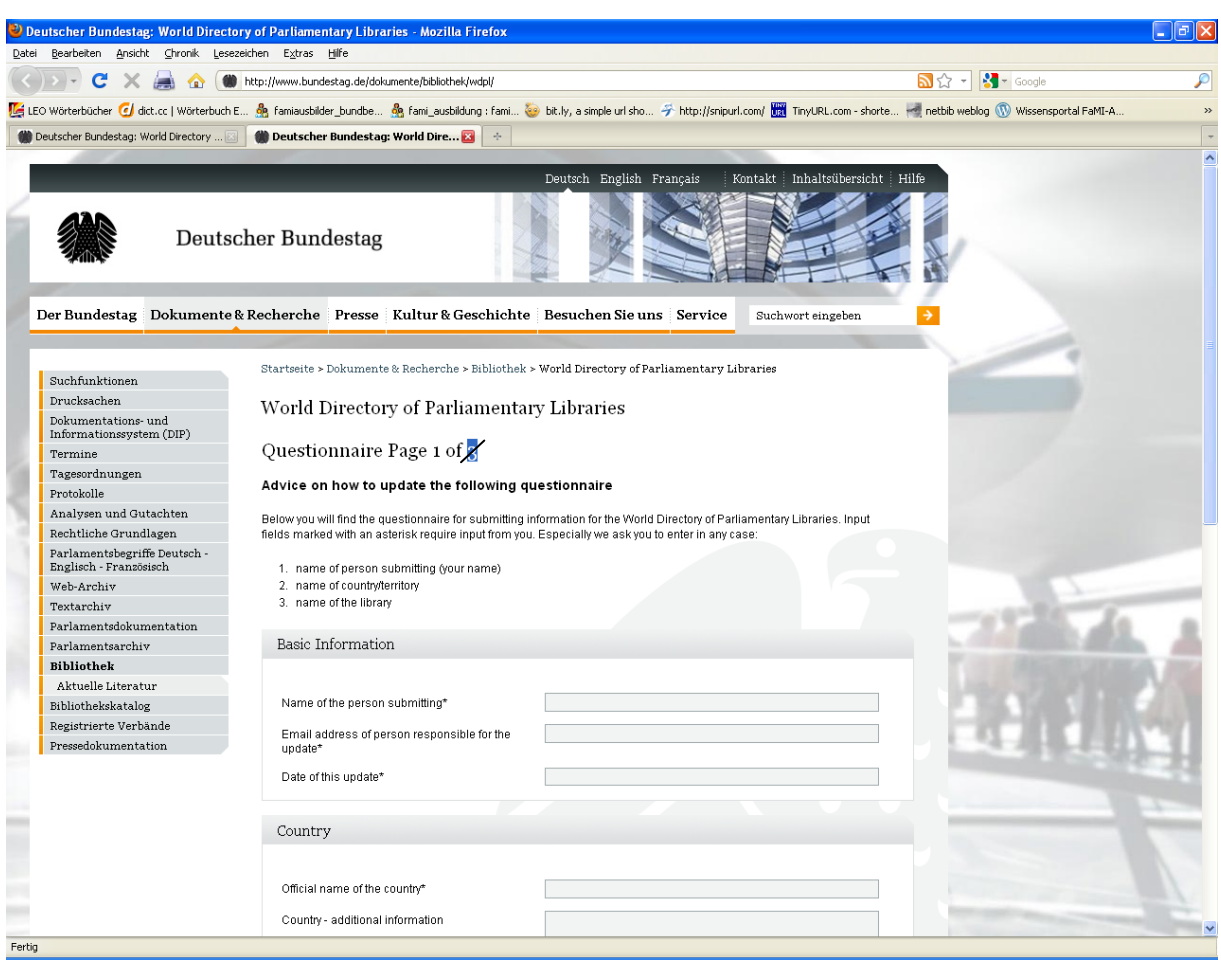

The fields marked with \* are obligatory – only when you have filled these in can you continue on page 2 and enter the updates for your library.

Please note that the date must be entered in the format: YYYY.MM.DD. If you enter the date in a different way, the system will notify you of this and you will have the opportunity to correct your entry.

If not all of the obligatory fields on page 1 have been completed, a message printed in red will appear indicating the fields concerned:

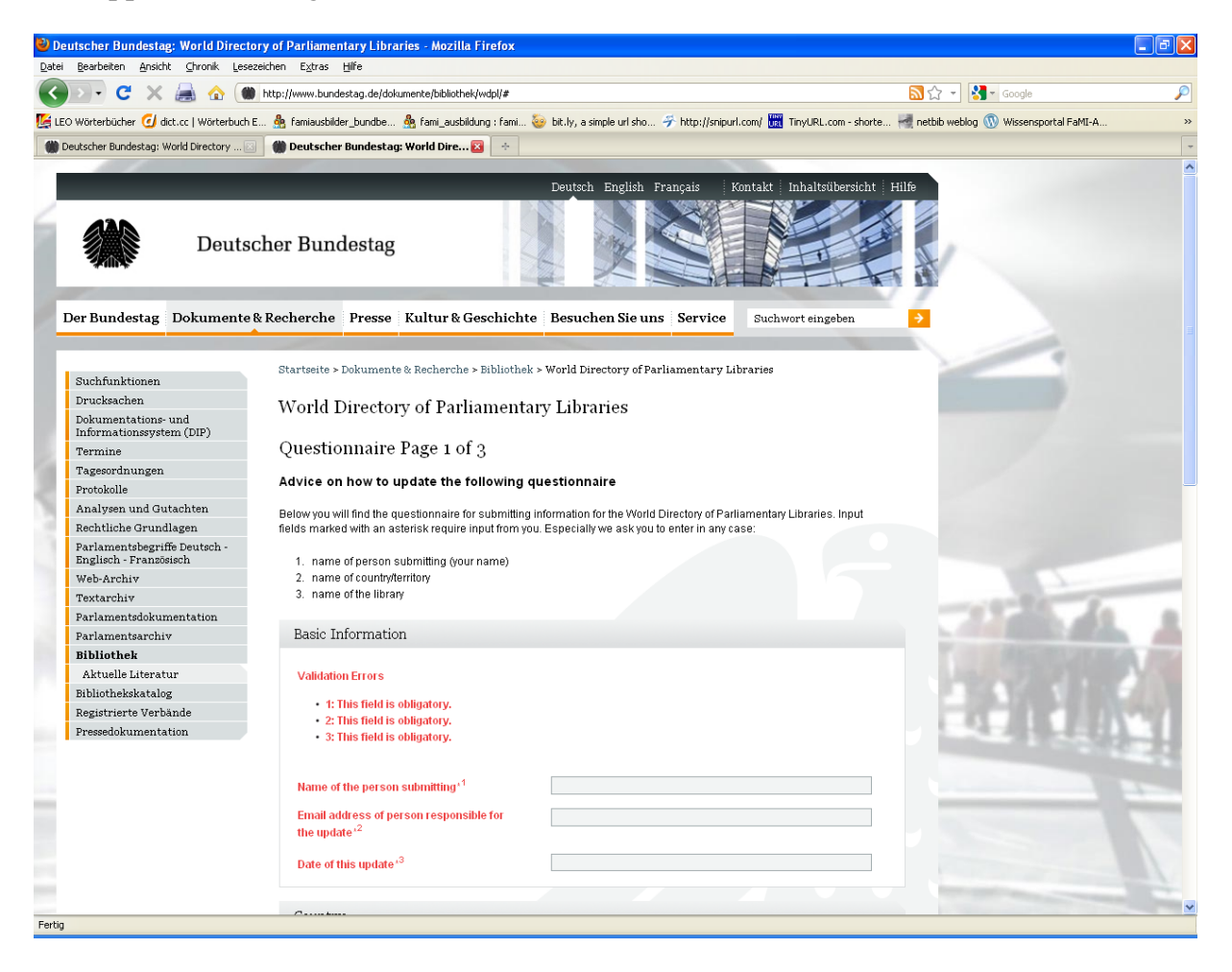

Only once this information has been provided is it possible to proceed to page 2 of the form by clicking on the Next button.

## Page 2 of the form:

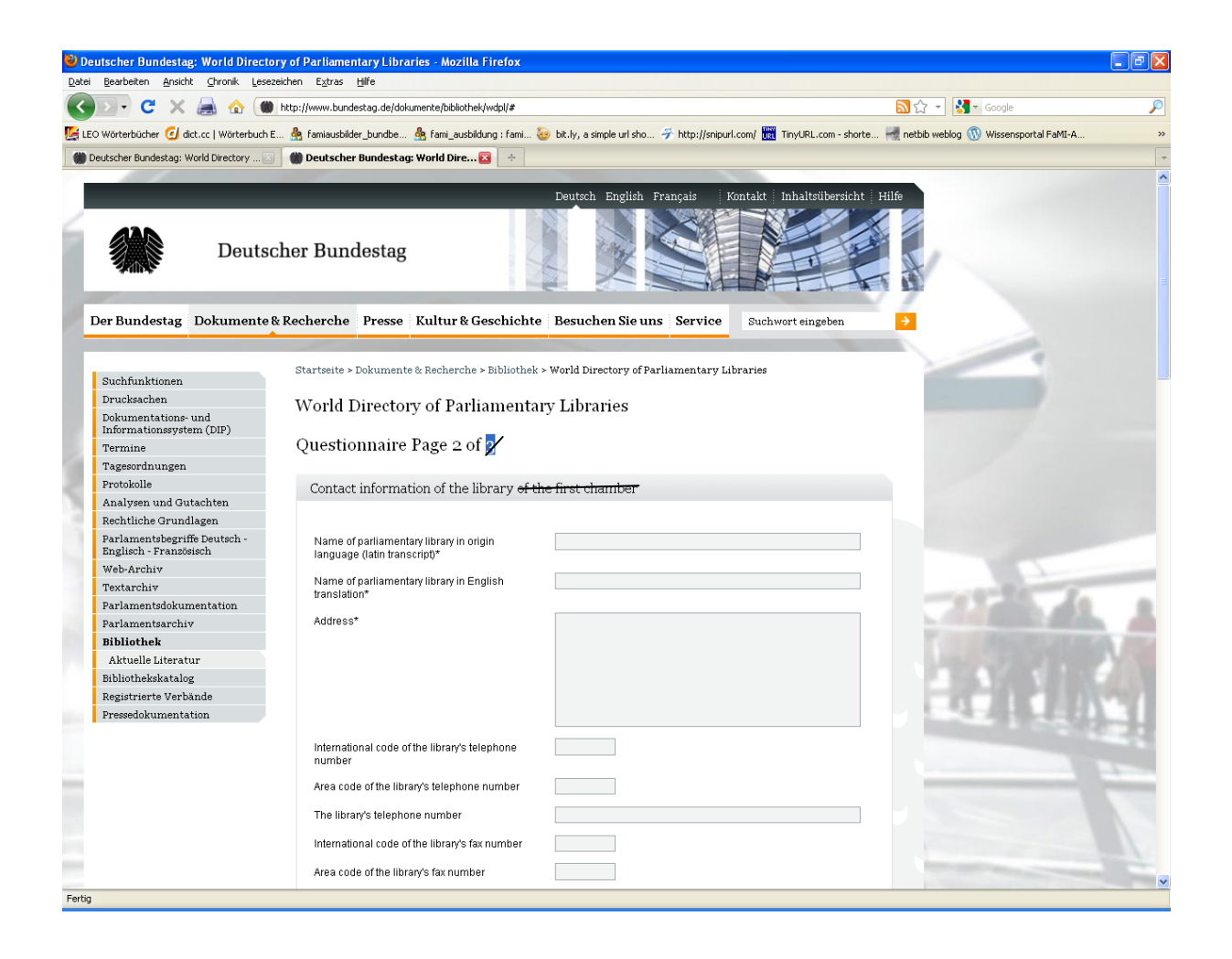

This page also contains obligatory fields (\*).

Here too, should you forget to fill out one of the fields, the system will notify you of this in red.

Once you have fully entered your data, click on the Submit Questionnaire button at the end of the page in order to send your updates to us.

You will receive immediate confirmation that your data has successfully submitted to the World Directory of Parliamentary Libraries:

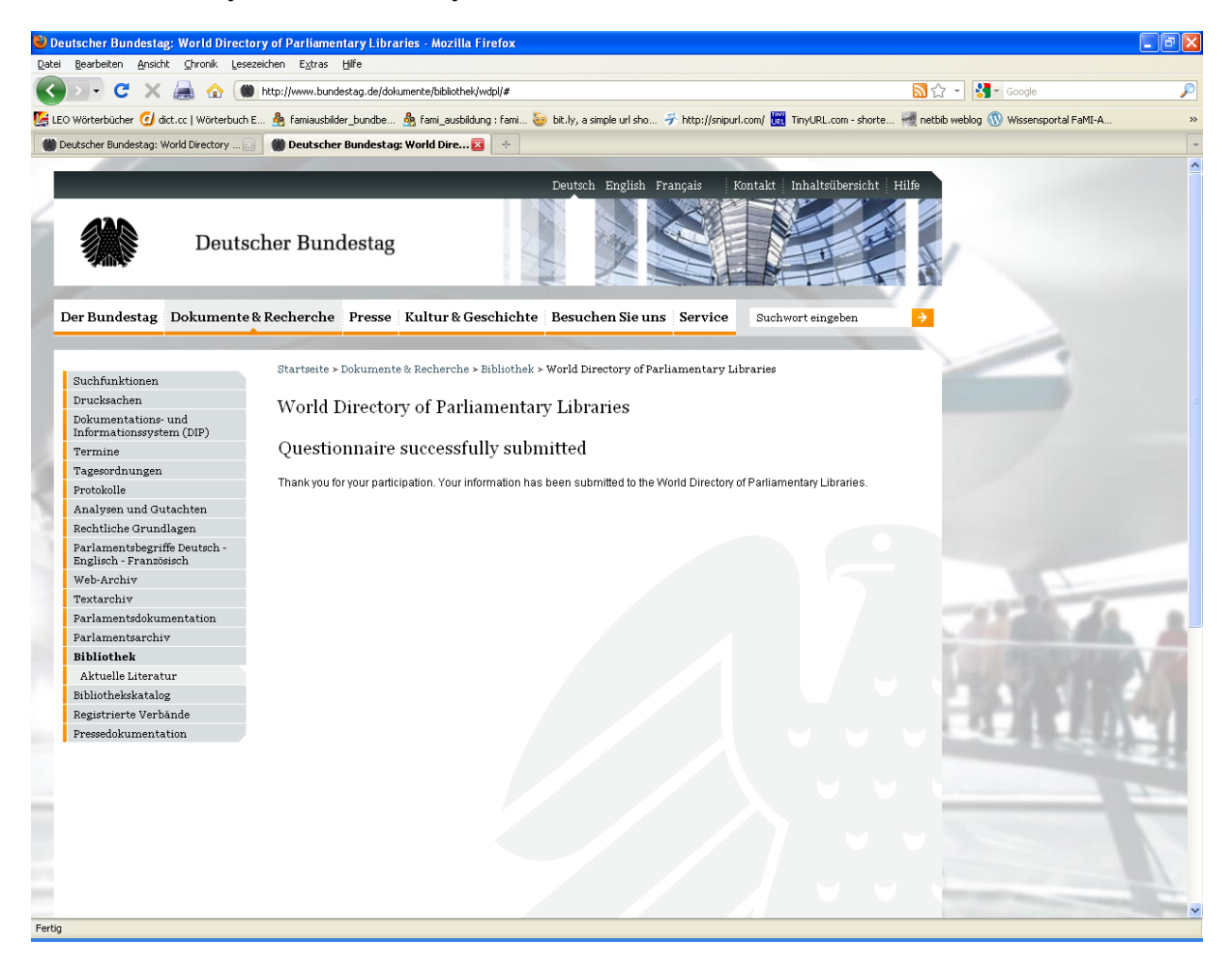

We will endeavour to ensure that the updates are always uploaded as soon as possible.

Should you encounter any problems in entering your data, please contact us at the following address: [elisabeth.maerz@bundestag.de](mailto:elisabeth.maerz@bundestag.de)